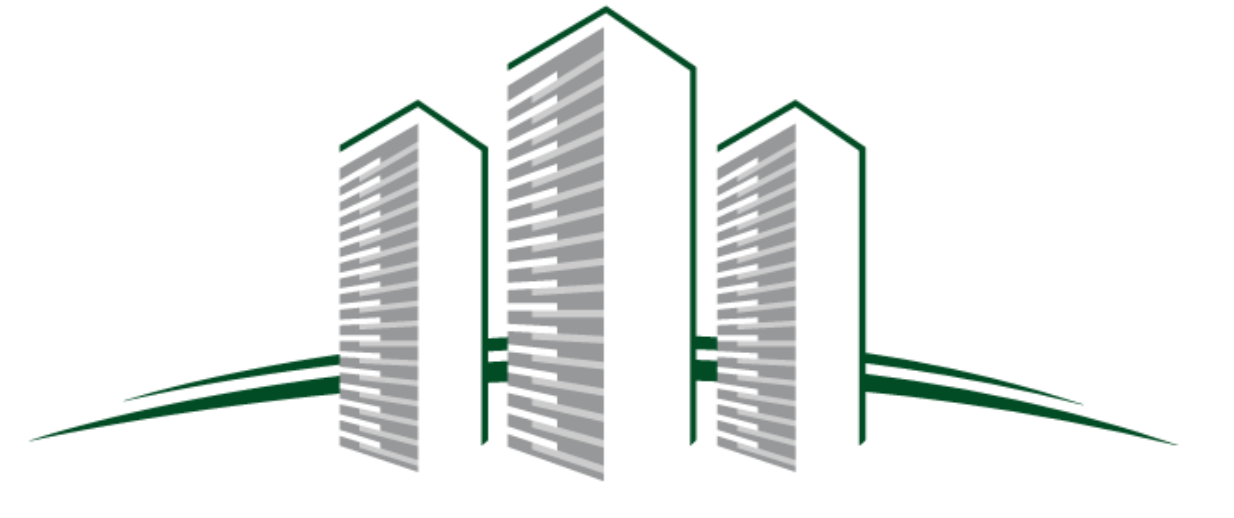

### So.Ci S.p.A.

# Progettazione architettonica e strutturale finalizzata all'acquisizione dell'autorizzazione sismica di un edificio sito in via Foria (Na)

Ing. Ciccone Angelo Ing. Sorrentino Fausto

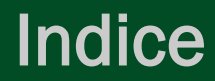

- 1. Localizzazione
- 2. Concezione e Destinazione d'uso
- 3. Brainstorming Ingegneri vs Architetti
- 4. Articolazione del Processo BIM
- 5. Lavoro nella WIP architettura
- 6. Lavoro nella WIP strutture
- 7. Link dei Modelli
- 8. Analisi delle Interferenze
- 9. Computo Metrico Estimativo

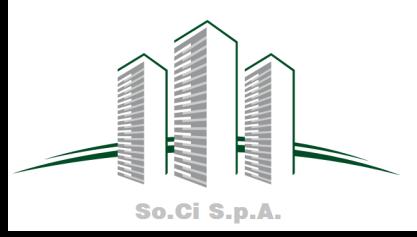

### Localizzazione

L'opera che si realizzerà sarà localizzata :

- in Via Foria,74, 80139 Napoli (Na)
- ad un'altitudine 19m s.l.m.
- in una Zona climatica di tipo C
- in una Zona sismica 2 (di riferimento per i successivi calcoli strutturali)

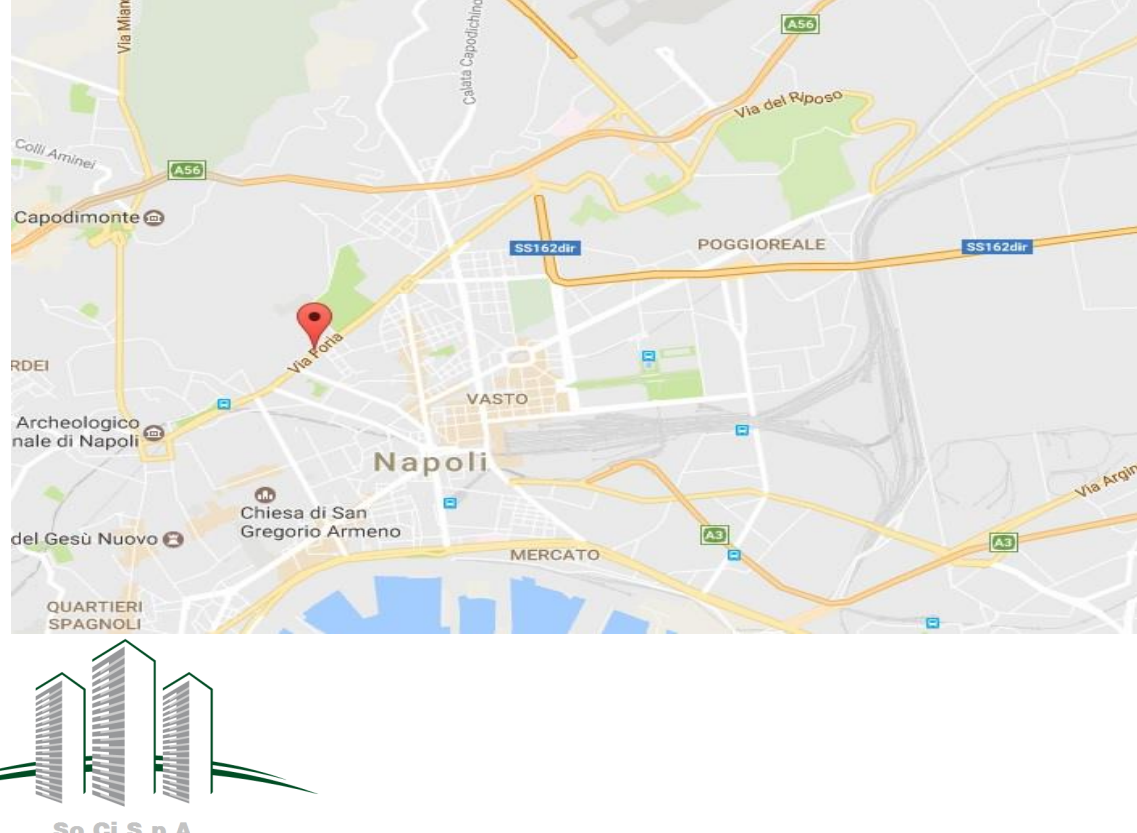

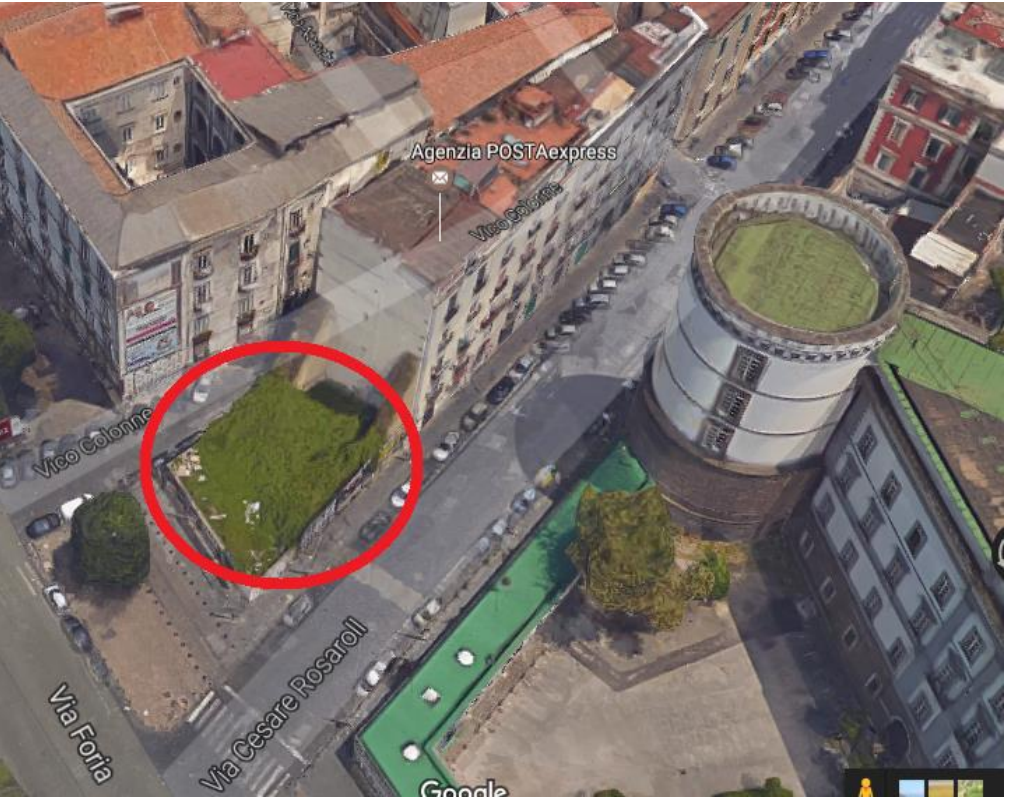

So.Ci S.p.A.

### Concezione e Destinazione d'uso dell'edificio

Riguardo la CONCEZIONE DELL'EDIFICIO gli architetti hanno perseguito e sono stati ispirati :

- dal tema «Mangia Prega Ama», film del 2010, fondendo questi tre concetti nella presenza di locali a diversa destinazione d'uso rispettivamente :
	- **LOCALI COMMERCIALI;**
	- **MOSCHEA ;**
	- SPAZI RESIDENZIALI.
- re-interpretando in chiave contemporanea del palazzo tradizionale napoletano.

Pertanto l'edificio, di 8 piani, si sviluppa intorno ad una corte centrale, tipica dei palazzi napoletani, concepita e avente in questo caso dimensioni variabili ad ogni livello sia in pianta che in elevazione;

- il **PIANO TERRA** , più alto (6,7m) rispetto ai successivi (3,7m), accoglie una «moschea promiscua» ed alcuni locali commerciali;
- i PIANI DAL PRIMO AL SESTO seguono lo stesso sviluppo in pianta trapezoidale e sono destinati, invece, ad uso residenziale;
- L'ULTIMO PIANO segue uno sviluppo in pianta quadrato, a meno del lato obliquo, ai precedenti essendo caratterizzato da rientranze in pianta nelle due direzioni;<br>due direzioni;<br>due direzioni;

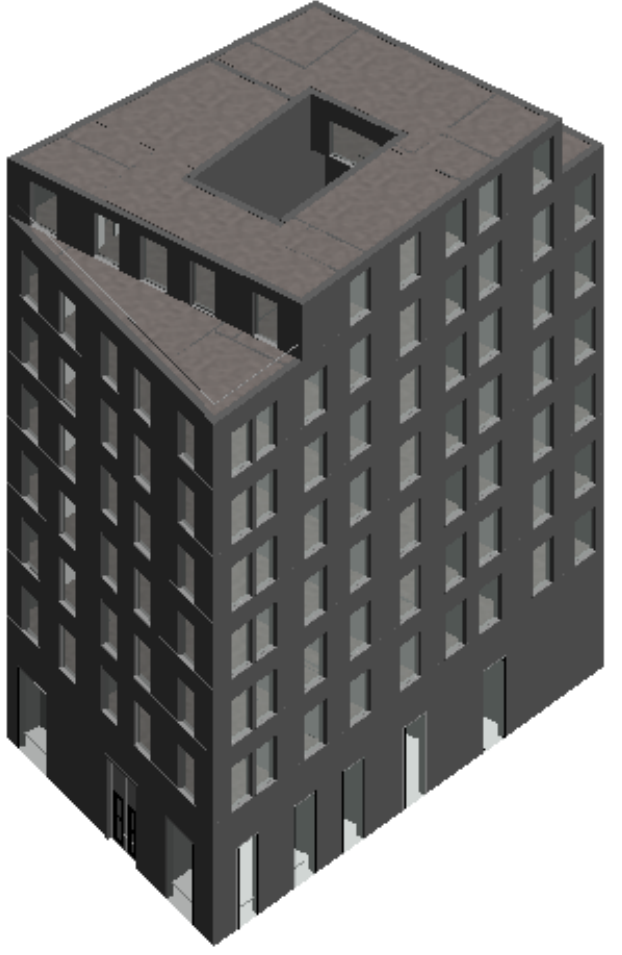

So.Ci S.p.A.

# 2- Brainstorming Architetti vs Ingegneri

In data 5/05/2017 tramite un incontro avuto con gli architetti si sono recepite le idee ,il concetto e l'architettura dell'opera da realizzare.

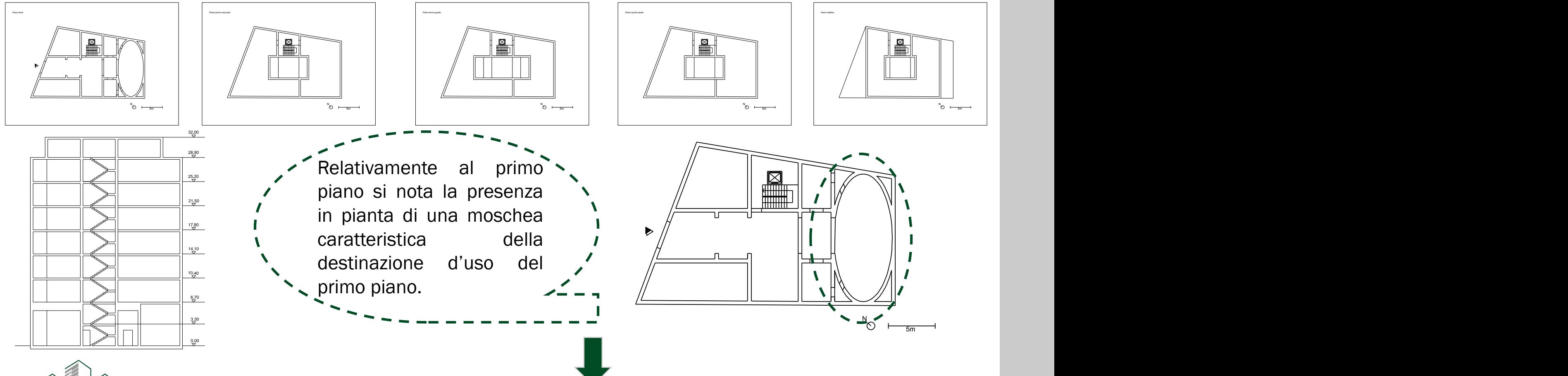

Successivamente queste informazioni sono state aggiornate con variazioni che hanno comportato il perfezionamento del lavoro di modellazione architettonica.

So.Ci S.p.A.

# 2- Brainstorming Architetti vs Ingegneri

In data  $12/05/2017$  e successivamente in data  $21/05/2017$ , tramite sempre incontri e aggiornamenti via web, si è pervenuti ad una bozza architettonica abbastanza certa dato che erano state apportate modifiche relative a:

- dimensioni delle corti variabili in altezza;
- nicchie della moschea;
- prospetti esterni e aperture (porte e finestre);
- spazi interni a causa di una bozza di schema statico, definita dal team strutture, che prevedeva l'inserimento di travi e pilasti. La presenza di alcuni di essi ha determinato un forte impatto architettonico tale che è nata l'esigenza di una riformulazione degli spazi interni e dello sviluppo in pianta della corte centrale.

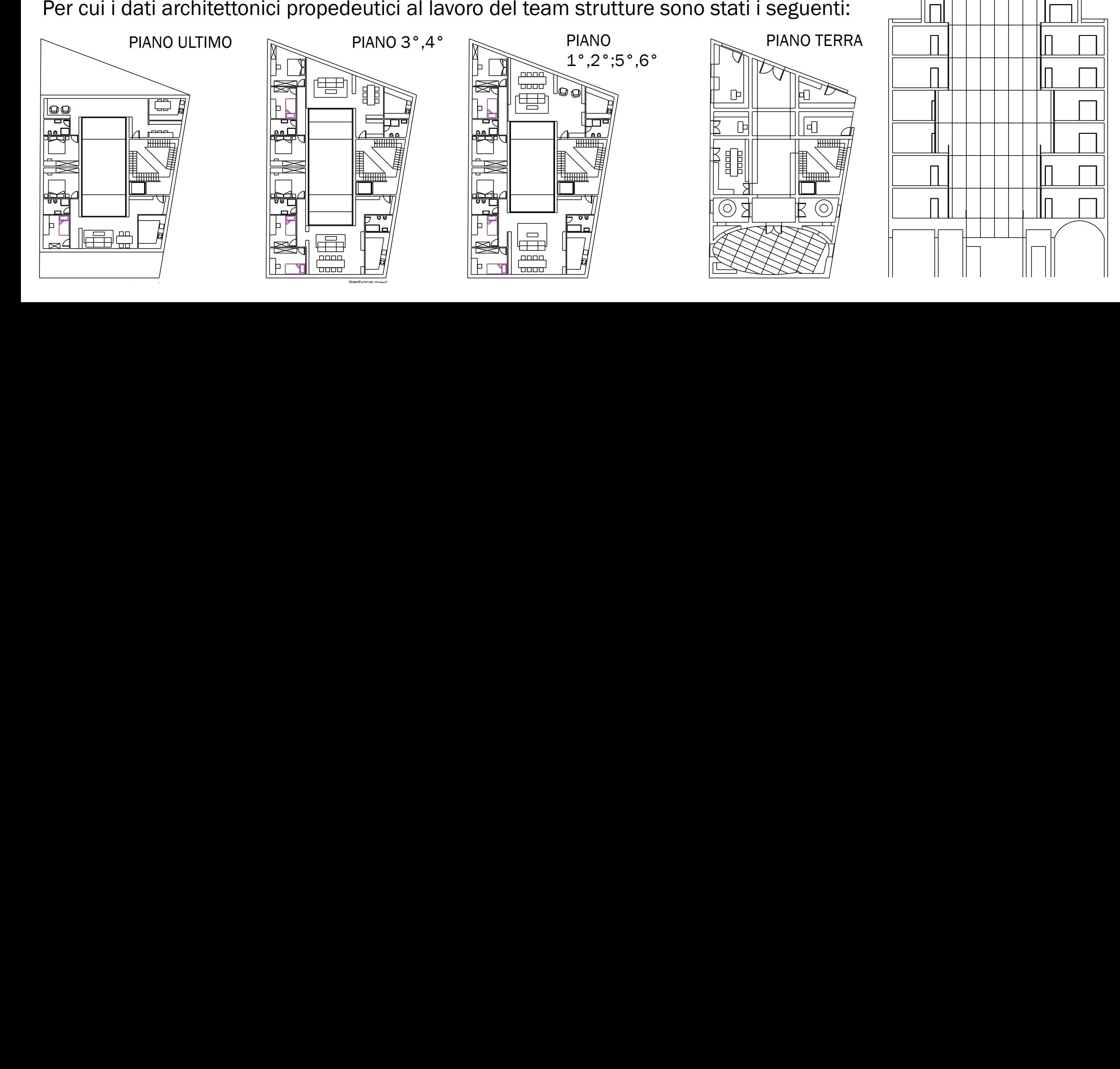

### 3 - Articolazione del Processo BIM

Linking;

**Disciplina Strutture** 

**Disciplina Architettura** 

Note le informazioni di partenza si è iniziato ad articolare il lavoro sulla piattaforma BIM organizzando le varie cartelle di lavoro, con accesso e visibilità diverse in funzione dei diversi soggetti che partecipano al procedimento in esame.

Successivamente si è dovuto scegliere un metodo di suddivisione sia del lavoro che del modello BIM:

Pertanto si è organizzato il lavoro interdisciplinare in cartelle e con team di

progettazione diversi afferenti alle diverse discipline coinvolte.

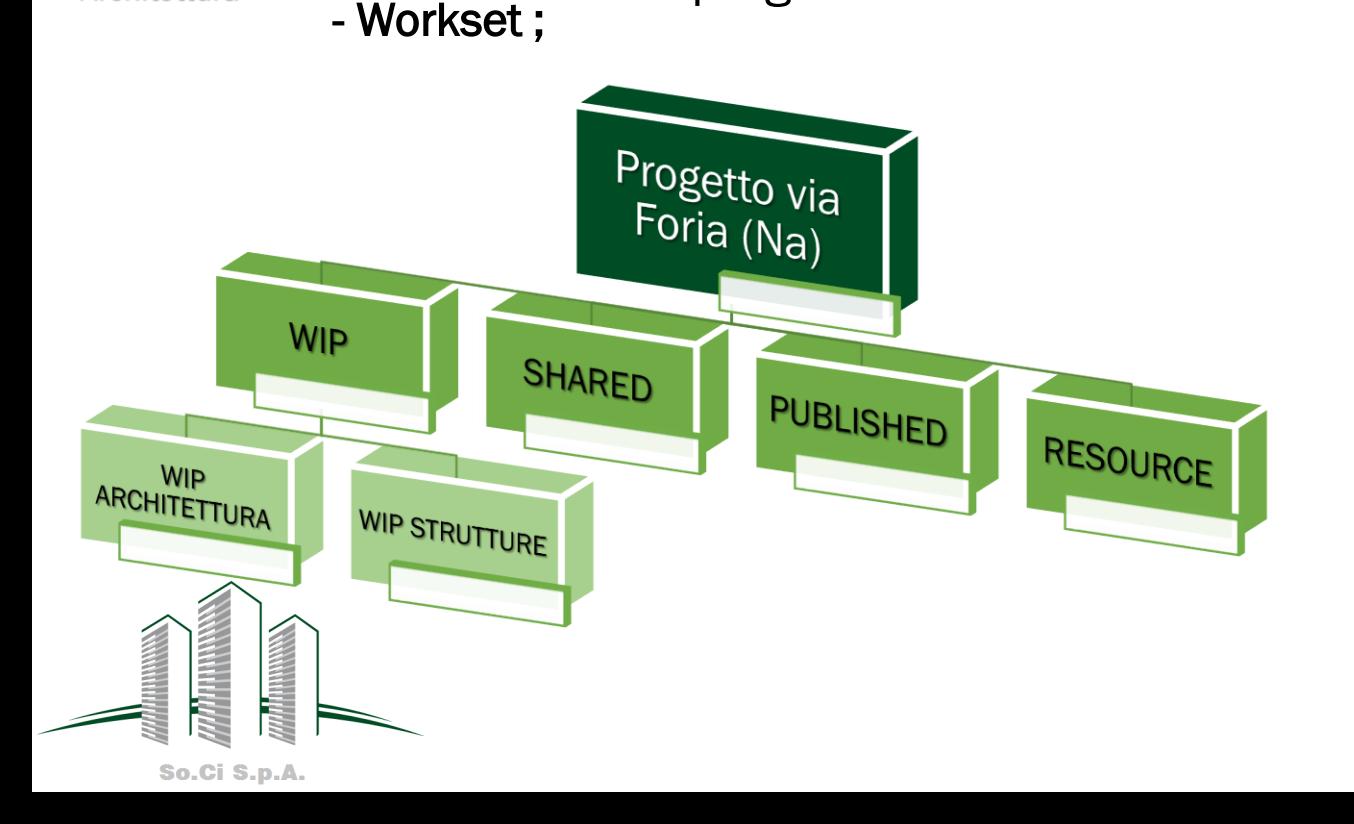

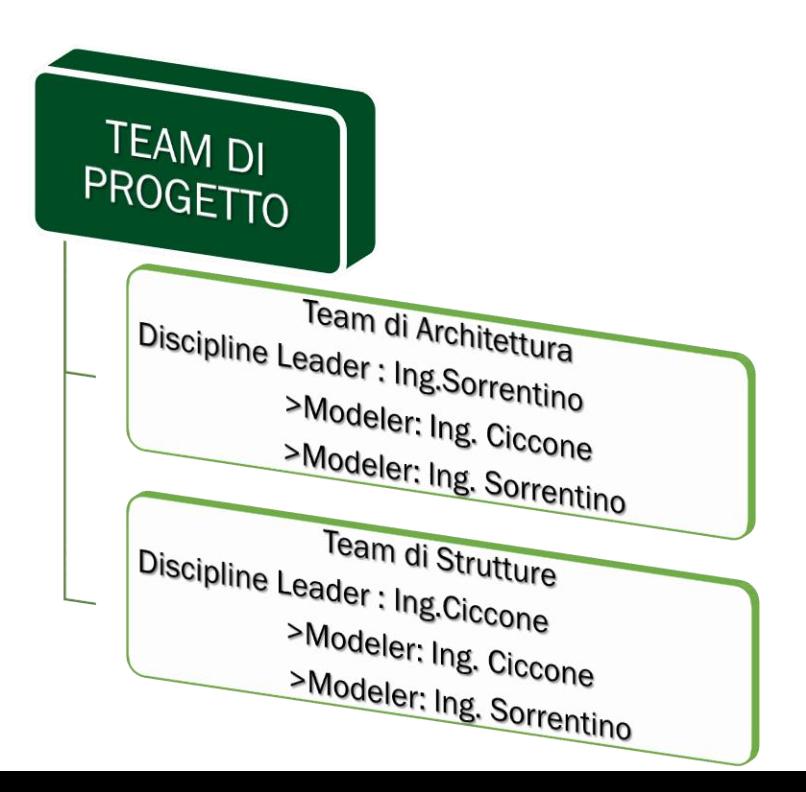

# 3 - Articolazione del Processo BIM

Nell'ambito di questo progetto sono stati utilizzati molti programmi sfruttando a pieno quella che è l'interoperabilità nel mondo BIM tra i diversi software in circolazione.

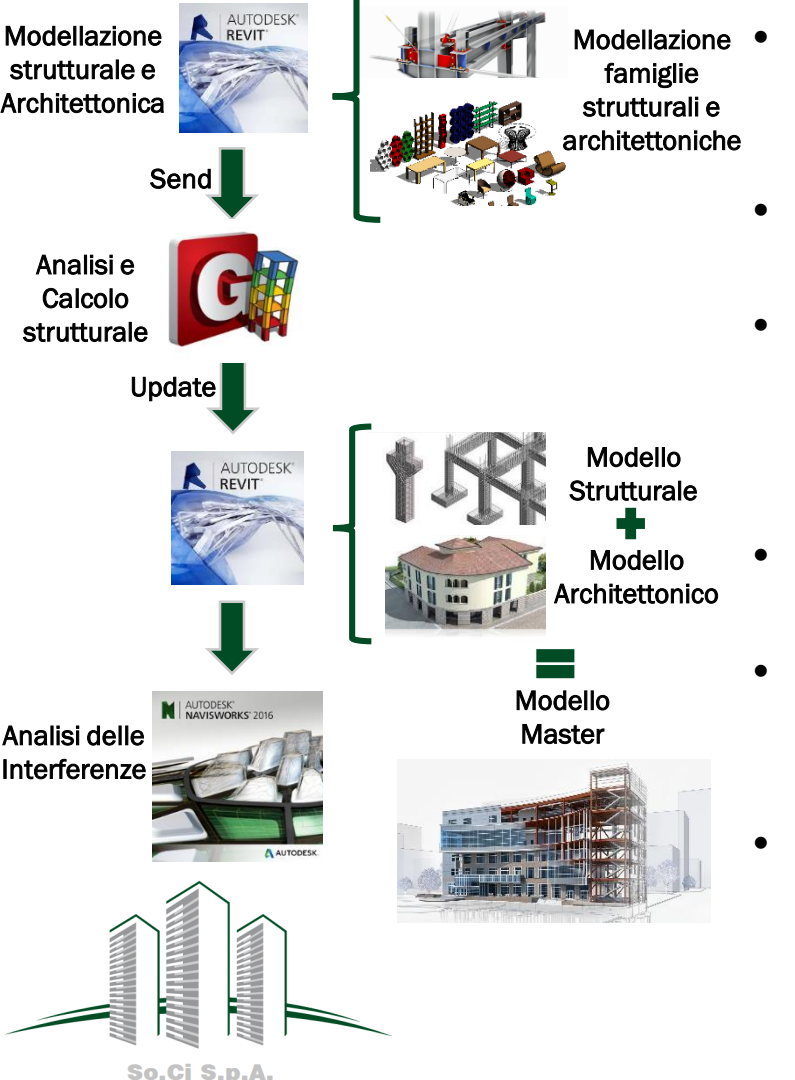

- Nel particolare la modellazione sia architettonica che strutturale è stata eseguita con il software Revit 2017 di Autodesk.
	- (Modellazione di diverse famiglie sia nel modello strutturale che architettonico)
	- Dopodiché si è esportato il modello strutturale, sfruttando l'interoperabilità tra software, nel programma di analisi e calcolo strutturale **MidasGen2017.**
	- Apportate eventuali modifiche ed eseguito il calcolo della struttura successivamente si sono definite,progettate e verificate le armature per gli elementi e si è riportato tutto di nuovo su Revit2017 tramite un upload del modello da Midas.
- Successivamente si è provveduto ad effettuare il «link» tra il modello architettonico e quello strutturale definendo un modello master o contenitore.
- Infine è stata effettuata un'Analisi delle interferenze tramite il software Navisworks che ha permesso di perfezionare, eliminando o risolvendo le interferenze ,il modello.
- Per concludere si è fatta una valutazione economica del modello strutturale dettagliata nel computo metrico eseguito con il programma **PrimusIFC** esportando il modello strutturale come \*ifc e caricandolo nel programma.

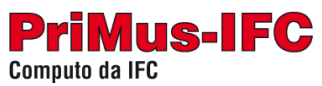

## 3- Lavoro nella WIP Architettura

Sulla base del materiale recepito si è proceduto a modellare nella cartella WIP Architettura la parte architettonica basata sulle informazioni recepite dal primo incontro con gli architetti che ha portato alla creazione della prima bozza di lavoro architettonico:

### WIP\_ Architettura\_ bozza\_ 05-05-17;

Successivamente a causa di altri incontri con gli architetti sono nate esigenze di modifica dell'opera dovute a diversi motivi(scale, aperture esterne ,spazi interni ,ecc). Queste hanno portato all'aggiornamento del modello architettonico con la creazione di altre bozze di modellazione architettonica intermedie:

WIP\_ Architettura\_ bozza\_ 12-05-17;

WIP\_ Architettura\_ bozza\_ 21-05-17.

Arrivati a quest'ultima bozza non è nata più alcuna esigenza di modifica, fino a questo punto, tale per cui si è pensato di passare e rendere visibile il lavoro architettonico ultimo nella cartella SHARED, anche al team di strutture.

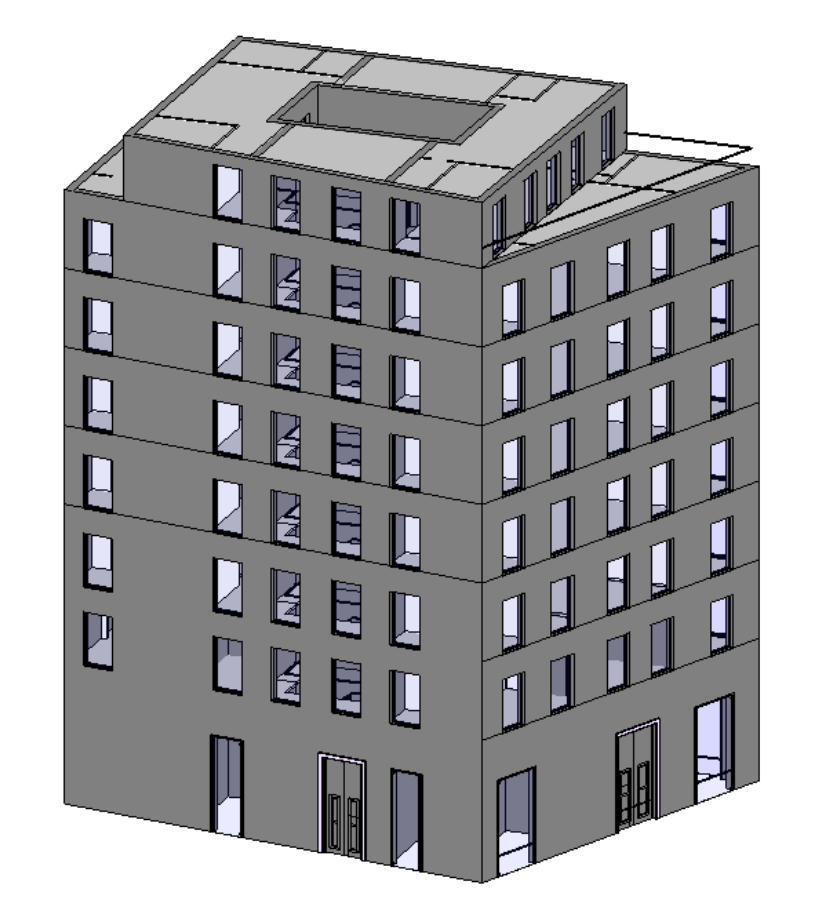

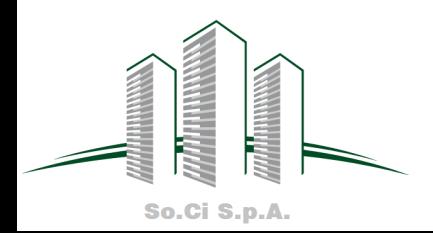

# 3- Lavoro nella WIP Architettura

Riguardo invece i vari problemi di modellazione architettonica ,riscontrati in ambiente BIM, connessi alle diverse bozze nella cartella WIP Architettura, essi sono stati svariati :

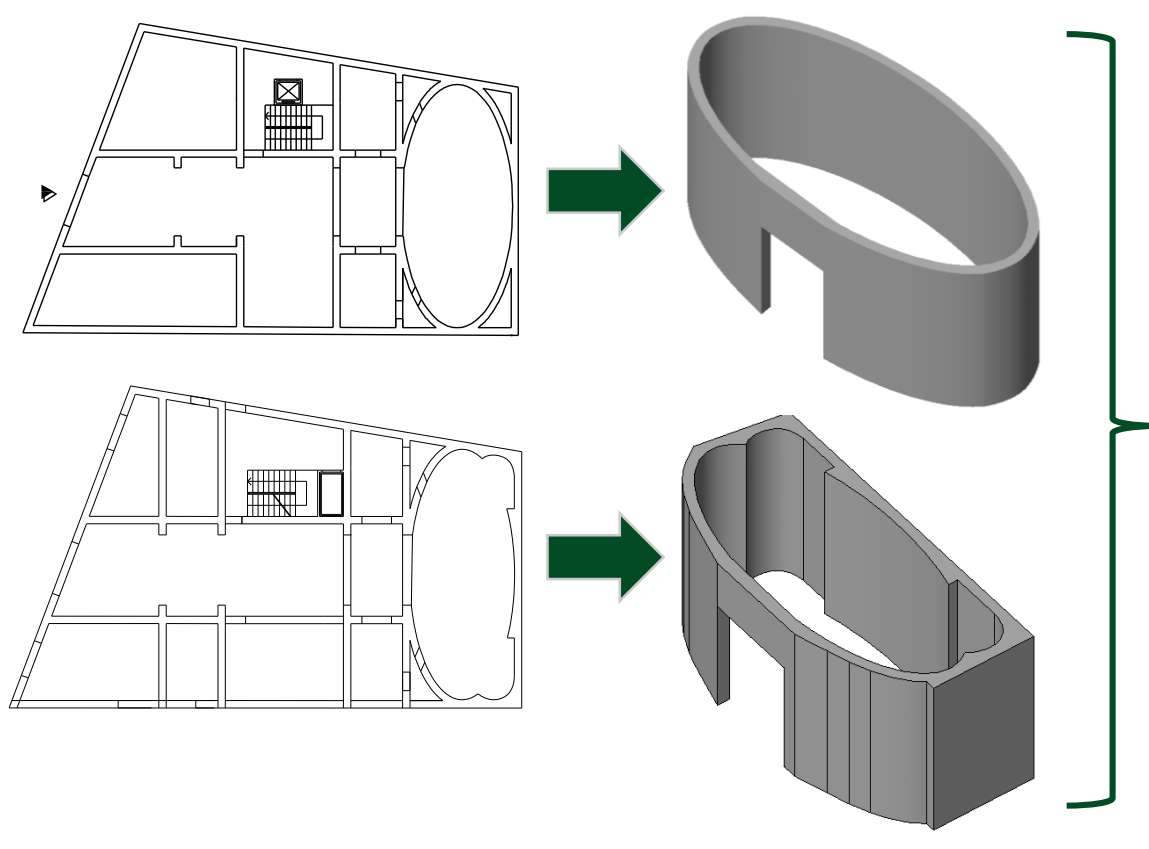

1. A partire dalla prima bozza architettonica realizzata ovvero WIP\_ Architettura\_ bozza\_ 05-05-17 si è modellata una nuova famiglia in REVIT2017 per la moschea ,la cui pianta e le cui nicchie sono state modificate nei diversi incontri avuti con gli architetti. Quindi sia la famiglia della moschea che il modello di volta in volta sono stati aggiornati nelle bozze successive .

2. Variabilità in altezza dello sviluppo della corte

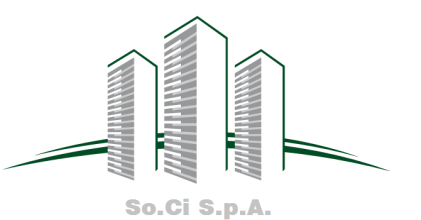

3. Corpo scala **anche dal punto di vista strutturale** 

Sulla base dell'ultima modifica dell'architettonico resa disponibile dal team architettura, nella cartella SHARED, si è iniziato a lavorare sulla parte strutturale. I passi del lavoro sono stati i seguenti :

1. è stato scelto un SISTEMA RESISTENTE A TELAIO ( WIP\_Strutture\_ bozza\_21-05-17) in cui è stato effettuato un predimensionamento che ha portato alla definizione dei seguenti elementi :

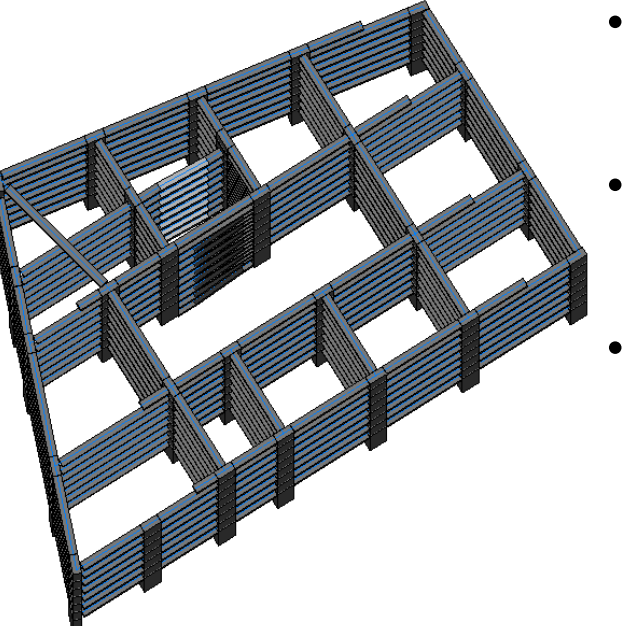

• TRAVI  $40x30cm$   $\rightarrow$  INTERNE  $40x60cm \rightarrow ESTERNE$ , CORTE CENTRALE, COPERTURA e SCALA

• PILASTRI 40x90cm 90x40cm

• CORPO SCALA : 40x60cm TRAVI A GINOCCHIO CON GRADINI A SBALZO

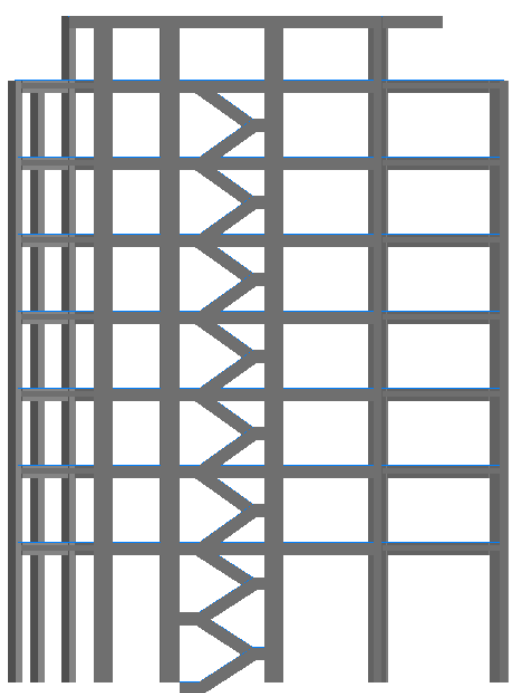

2. Successivamente è stata modellata in REVIT2017 la struttura ed è stata definita un'orditura che ha permesso di effettuare un'Analisi dei dei Carichi .

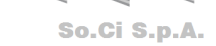

3. Successivamente il calcolo della struttura è stato eseguito su **MIDASGen17** dove è stata effettuata un'analisi modale e dinamica, modellando l'azione sismica spettrale allo SLD e allo SLV sempre sul programma stesso, i cui risultati in termini di periodi e masse partecipanti sono i seguenti :

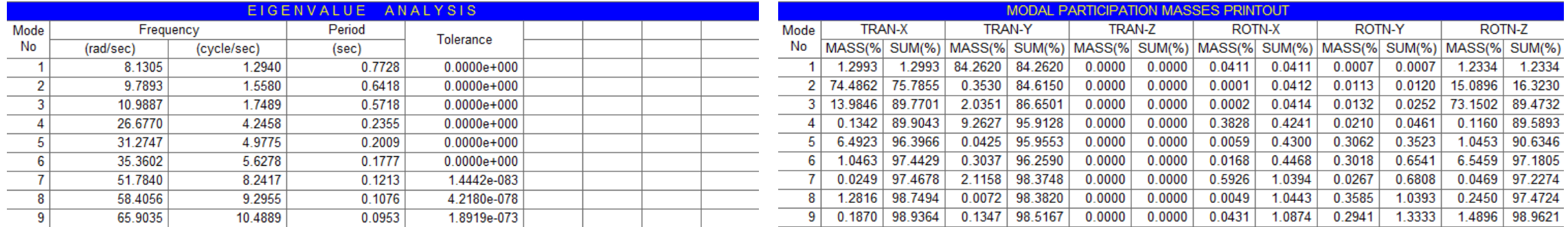

#### 4. Successivamente sempre su MIDASGen è stata effettuata una verifica allo SLD considerando un drift=0,005

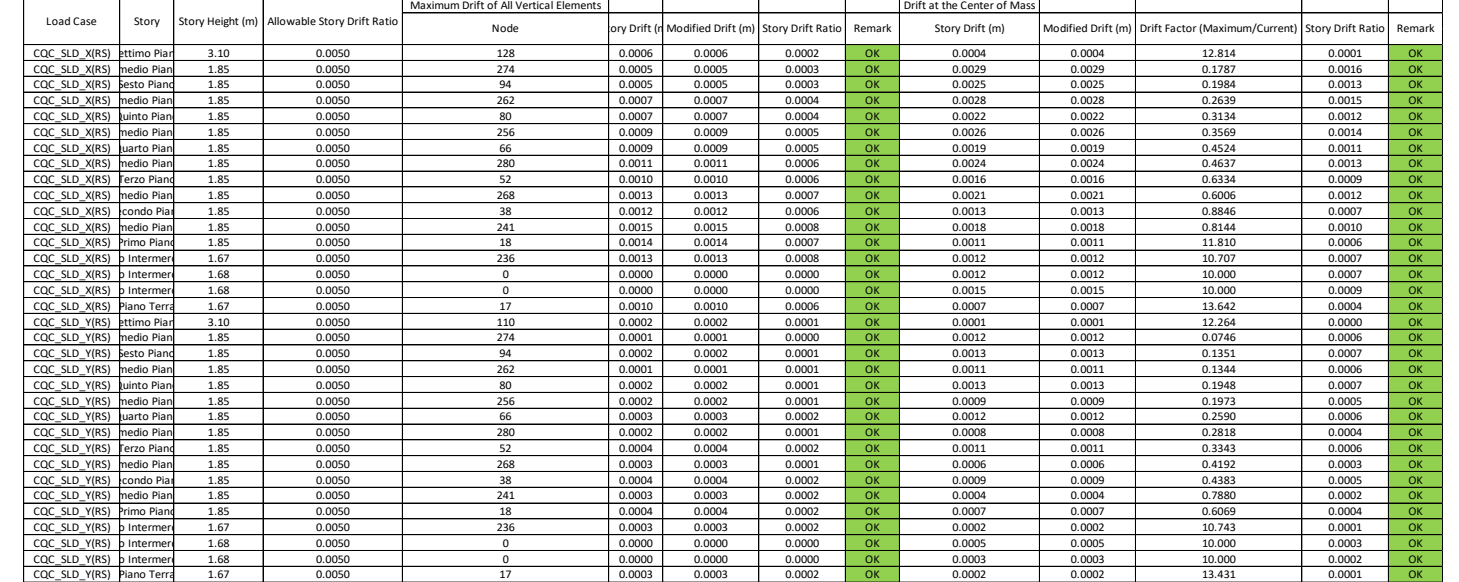

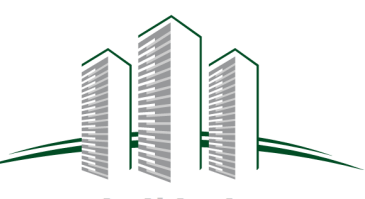

5. Dopodiché sempre su MidasGen si è visto che la struttura risulta :

- non regolare in altezza ;
- torsio-deformabile.

### 6. Scelta del Fattore di Struttura:

Tutto ciò ha influito nella scelta del fattore di struttura. Per cui ipotizzando:

- C.d.B
- strutture torsio-deformabili
- non regolare in altezza

q=0,8\*2=1,6

7. Analizzando le sollecitazioni e la struttura si denotano dei problemi quali :

- le travi a ginocchio creano una sorta di «telai controventati» molto rigidi che attraggono più sollecitazione dei telai circostanti mandando in crisi gli elementi del vano scala (elementi verificati solo grazie ad un quantitativo di armatura che però non può essere realizzato in conformità ai limiti dettati dalle NTC08 da cap.4 e 7);
- Struttura torsio-deformabile;
- Problema sulla scala relativo all'accesso ad ogni piano garantito solo da un lato\*;

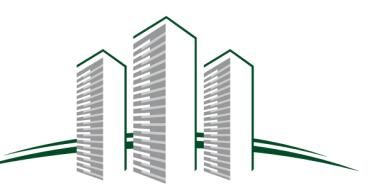

\* Ottenuto da un vantaggio della modellazione 3D ereditata dal mondo BIM ,che nella progettazione ordinaria non sarebbe stato visibile.

Pertanto si è deciso di cambiare modello strutturale (WIP\_Strutture\_bozza\_08-06-17) con le seguenti conseguenze:

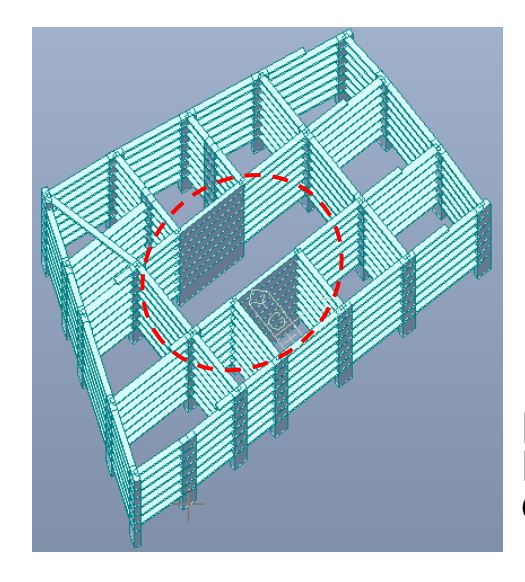

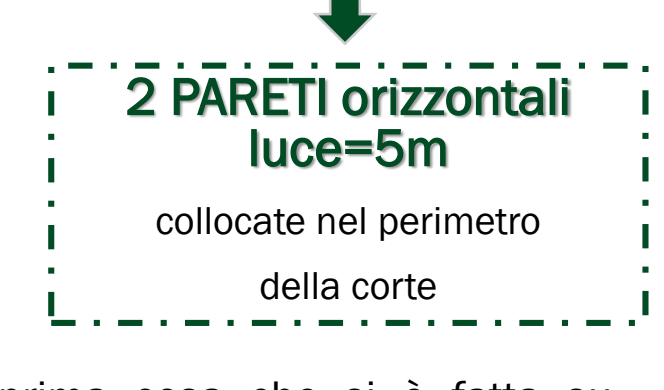

La prima cosa che si è fatta su MidasGen è stata la modellazione di questi nuovi elementi :

- Scala: rampe costituite da gradini a sbalzo e soletta collaborante intervallate da pianerottoli di riposo tutti poggianti su una parete;
- Assenza di «telai controventati»;
- Accoppiamento della risposta nelle due direzioni relativo solo ad un modo tra i primi tre (nella struttura a telaio lo era sia il 2° che il 3°). Elementi Wall

#### La seconda cosa che si è fatta è stata quella di individuare la nuova la tipologia strutturale tra :

edifici misti, misti equivalenti a pareti, misti equivalenti a telaio,ecc.

Per fare ciò ,sempre su MidasGen, si è analizzato il taglio alla base vedendo quanto le pareti, rispetto agli elementi pilastro, assorbono per effetto di forze orizzontali nelle due direzioni sia x che y :

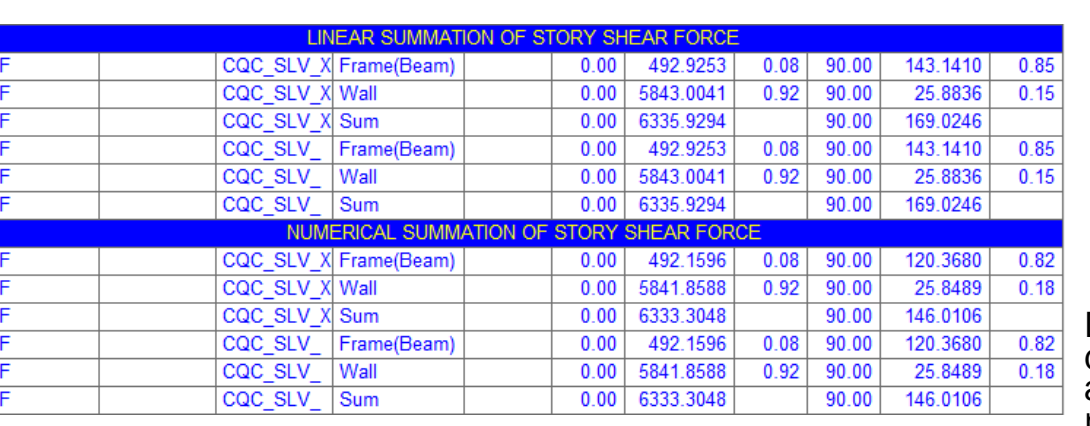

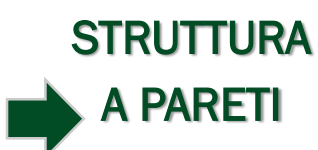

Dato che in entrambe le direzioni il taglio assorbito alla base risulta essere maggiore del 65%

Cosi si perviene ad nuovo modello strutturale (WIP\_ Strutture\_ bozza\_ 08-06-17) in cui :

- il corpo scala è stato modificato\*;
- alcune campate sono state modificate(eliminando travi relative al corpo scala precedente con travi a ginocchio);
- gli elementi strutturali sono :

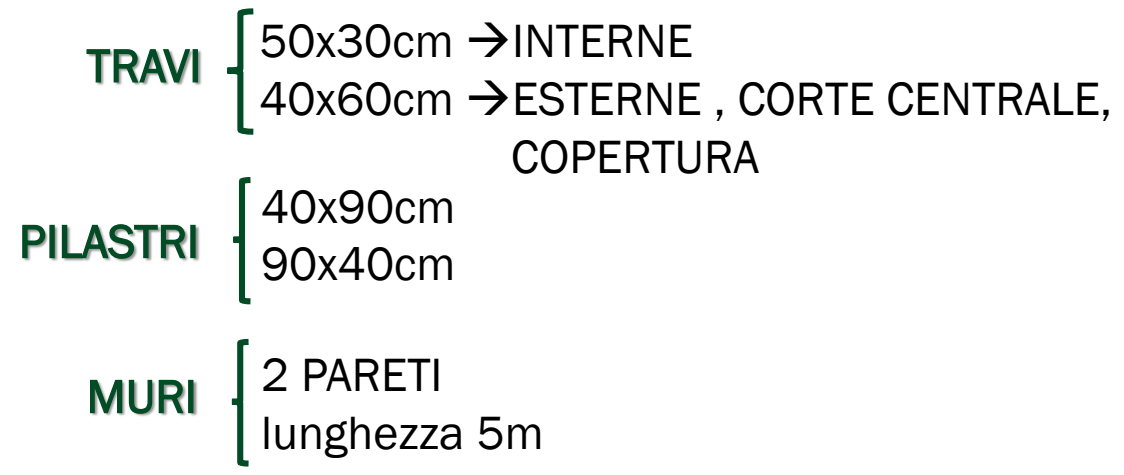

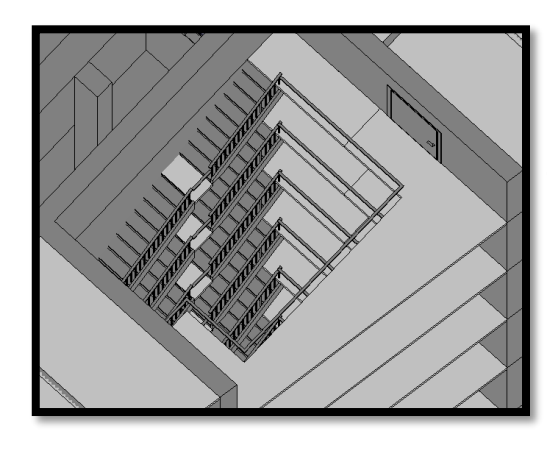

pianerottolo a C con rampe costituite da gradini a sbalzo incastrati nel muro con soletta collaborante di 5 cm. Questo ovviamente ha comportato anche la modifica del relativo modello architettonico.

Quindi anche per questa struttura sono stati ripercorsi i passi progettuali affrontati per la struttura a telaio:

- Scelta orditura e Analisi dei Carichi;
- Individuazione della tipologia strutturale;
- So.Ci S.p.A.
- Nuova analisi modale;

Riguardo l'analisi modale nuova ovviamente ,l'inserimento delle pareti, ha comportato la variazione del comportamento e dei modi:

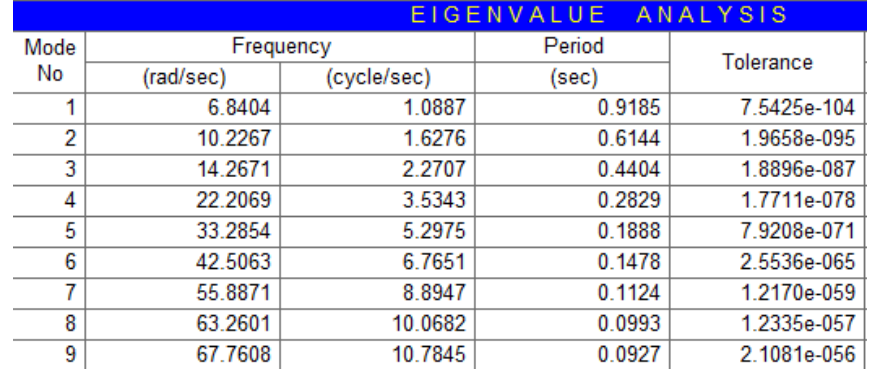

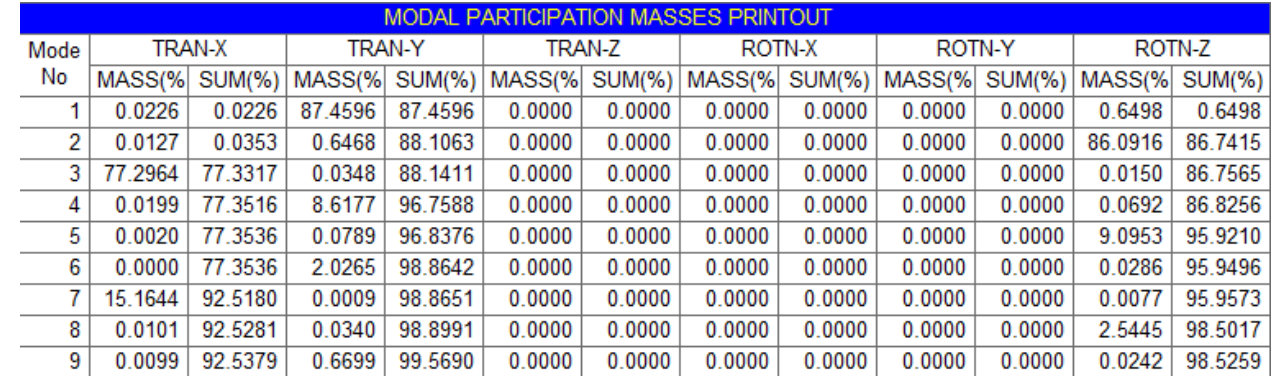

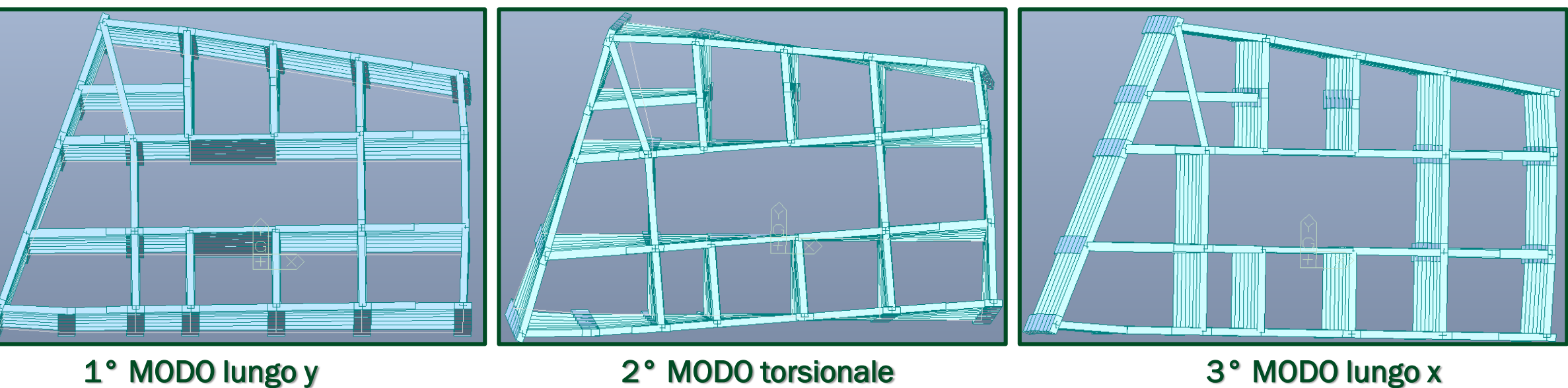

Pertanto sono state svolte sempre su MidasGen tutte le verifiche, in accordo alle norme vigenti, su:

• Verifiche SLD  $\rightarrow$  OK;

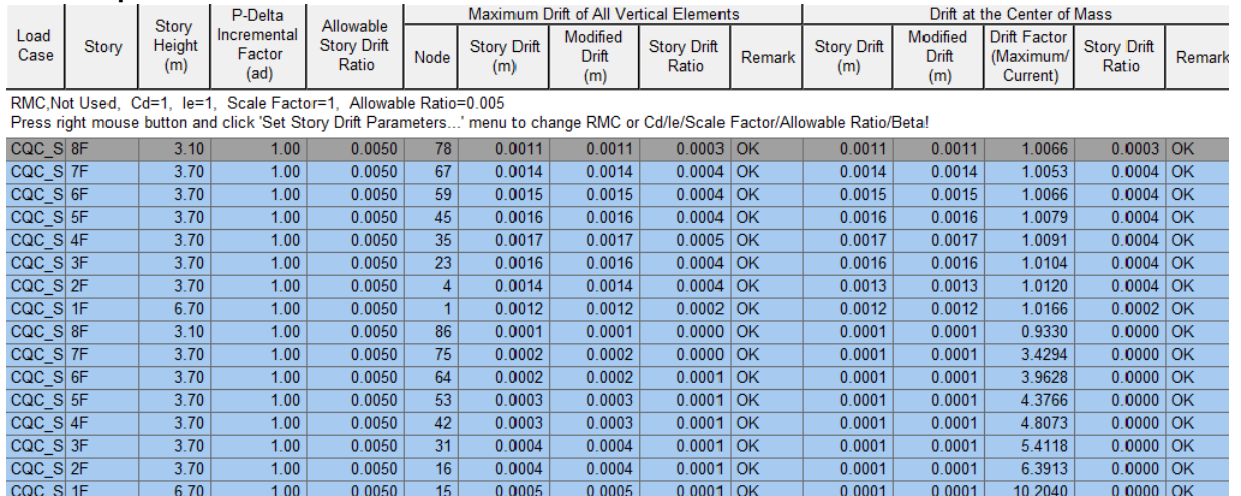

### $\cdot$  Verifiche di Regolarità  $\rightarrow$  NON Regolare;

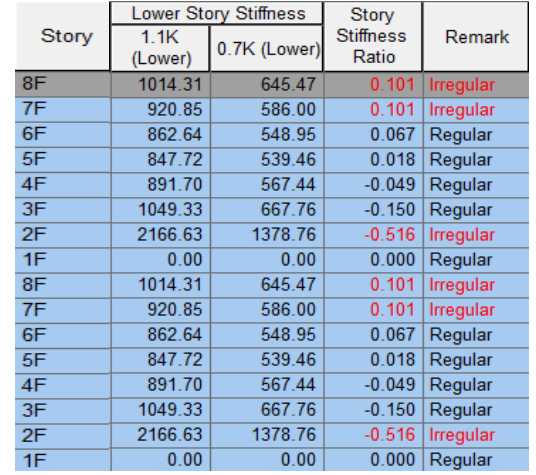

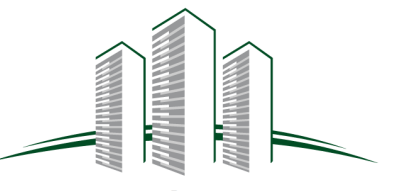

• Verifiche di Torsio-Deformabilità > Torsio-deformabile;

Successivamente ,nota la tipologia strutturale, si è passati al calcolo del fattore di struttura da utilizzare nell'analisi come indicato da normativa :

 $\alpha_1$ 

 $\cdot$  q<sub>0</sub>=2,4

[NTC2008]

Fattore di Struttura  $q = k_w \cdot k_r \cdot \frac{\alpha_u}{\alpha_v}$ 

 $0,5 \leq$ 

 $\alpha_0 =$ 

 $(1 + \alpha_0)$ 

3

32

5

Da cui si ha che :

 $\alpha_0 = 6.4 \rightarrow k_w = 1$ 

 $\leq 1$ 

Struttura non

regolare in altezza da cui si ha che :

 $k_r = 0,8$ 

 $= 6,4$ 

### IPOTESI DI ANALISI :

- $\hat{E}$  stata scelta sempre una  $C.d.B.$
- Trascurata torsio-deformabilità dell'edifici

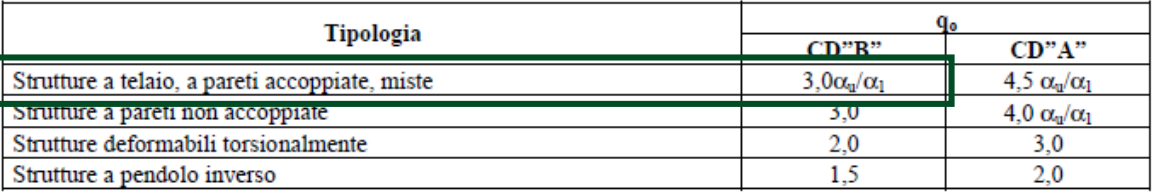

Le strutture a pareti estese debolmente armate devono essere progettare in CD "B". Strutture aventi i telai resistenti all'azione sismica composti, anche in una sola delle direzioni principali, con travi a spessore devono essere progettate in CD"B" a meno che tali travi non si possano considerare elementi strutturali "secondari".

Per strutture regolari in pianta, possono essere adottati i seguenti valori di  $\alpha_{\rm u}/\alpha_1$ :

- a) Strutture a telaio o miste equivalenti a telai
- strutture a telaio di un piano  $\alpha_{\rm n}/\alpha_1=1,1$
- strutture a telaio con più piani ed una sola campata  $\alpha_{\rm u}/\alpha_1 = 1.2$
- strutture a telaio con più piani e più campate  $\alpha_{\rm u}/\alpha_1=1,3$
- b) Strutture a pareti o miste equivalenti a pareti

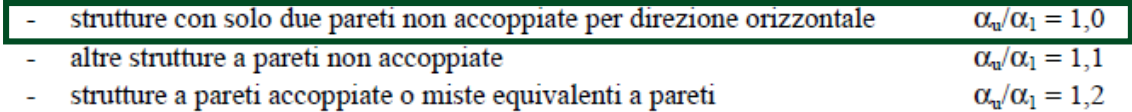

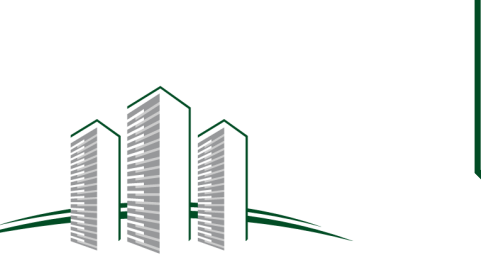

Noto quindi il fattore di struttura si è proceduto sul software MidasGEn2017 a settare quanto precedentemente definito e quanto occorre per effettuare l'analisi e il design.

**Concrete Design Code** Si sono quindi verificati gli elementi e successivamente si sono disposte delle armature Eurocode2:04 Design Code  $\vee$ conformemente : **National Annoy** Italy  $\ddot{\phantom{0}}$ alle sollecitazioni derivanti dall'analisi secondo le combinazioni sismiche e allo SLU; **▽ Apply NTC NTC2008**  $\sim$ Apply Special Provisions for Seismic Design **1.** • ai limiti prescritti da normativa NTC08 e EC. - tipologie di armature 45 Dea Strut Angle for Shear Resistance 2.14 per le travi Effective Creep Ratio (Phi ef) : Beam Design Beam Check - tipologie di armature Slenderness Limit **CODE** CODE Lambda  $\lim = 20^*A^*B^*C/\sqrt{50}$ Column Design Column Check per i pilastri DESIGN  $A: 0.7$ Calculate by Program **CHECK** - tipologie di armature Wall Design Wall Check  $\vert$ 1.1  $B:$ per i muri  $C: 1$ ◯ Calculate by Program Si riportano alcuni di quelli che sono stati gli output del calcolo strutturale ottenuto con  $|1.2|$ Beam-Column Joint Design Gamma rd MidasGen relativamente a travi , pilastri e muri: Strong Column Weak Beam  $SUM(M \tRe) >$  $\vert$  1.1 \* SUM(M Rb) **Beam Property** ■ Wall Property Rebar Data Rebar  $End(I)$  $End(J)$ Center End Rebar , Vertical Rebar Select Ductility Class  $P22 \ \ \alpha$  300 Vertical  $2<sup>7</sup>$  $5<sup>1</sup>$  $\overline{4}$ P<sub>20</sub> P<sub>20</sub> P<sub>20</sub> ╶┨┰  $m$ Top C CD'A' (High Ductility)  $\overline{2}$  $\mathbf{0}$ P<sub>20</sub>  $\mathbf{0}$ P<sub>20</sub>  $\overline{0}$ P<sub>20</sub> Horizontal  $P14$  @ 100 a CD'B' (Medium Ductility)  $\overline{2}$  $\mathbf{0}$ P<sub>20</sub>  $\overline{0}$ P<sub>20</sub>  $\overline{0}$ P<sub>20</sub>  $End 8$ P14  $\backsim$   $\omega$  100 de eDist Hr  $\overline{p}$ **Bot**  $\overline{2}$ P<sub>20</sub>  $\overline{2}$ P<sub>20</sub>  $\overline{3}$ P<sub>20</sub>  $\overline{1}$ **BE Horizontal**  $\omega$  200 Shear Force for Design (Gamma rd) Stirrup P<sub>8</sub>  $\overline{2}$  $\omega$ 60  $\overline{3}$  $|\omega|$ 120  $\overline{2}$  $\omega$  60  $Wall$  1.2  $11.1$ Beam Column  $0.03$ 0.03 Skin  $\Omega$  $\Omega$ Concrete Face to Center of Rebar(dw, de) :  $\Omega$ 0.400 V Use Model Thickness  $\times$ Secondary Seismic Element None  $\sim$ ■ Column/Brace Property Relativamente ai muri va 0.6 Friction Coefficient for Wall Silding Rebar Data r†do do  $End(1.8, 1)$ Center(M) Torsion Design Numbers 20 aggiunto che sono stati scelti P<sub>26</sub>  $\overline{5}$ Main **Rows** 1 Moment Redistribution Factor for Beam determinati **spessori** in funzione P<sub>26</sub> Corner  $\Box$ Hc Consider Shear Strength of Concrete for Checking  $\overline{\mathbf{3}}$ delle verifiche strutturali: End $(1 & 3)$ P<sub>10</sub>  $\sqrt{\mathsf{Wall}}$  $\vee$  Column/Brace  $\overline{3}$ Ties/  $\overline{z}$ Spirals  $\overline{3}$ Primo piano  $\rightarrow$  0,5m Center(M) P<sub>10</sub>  $\alpha$ Close Piani successivi $\rightarrow$ 0,4m

# Link dei Modelli

In seguito alla fase di modellazione sia architettonica che strutturale, pervenuti alle versioni definitive, si procede ad effettuare il link tra i modelli, dato che inizialmente il lavoro era stato suddiviso in questo modo :

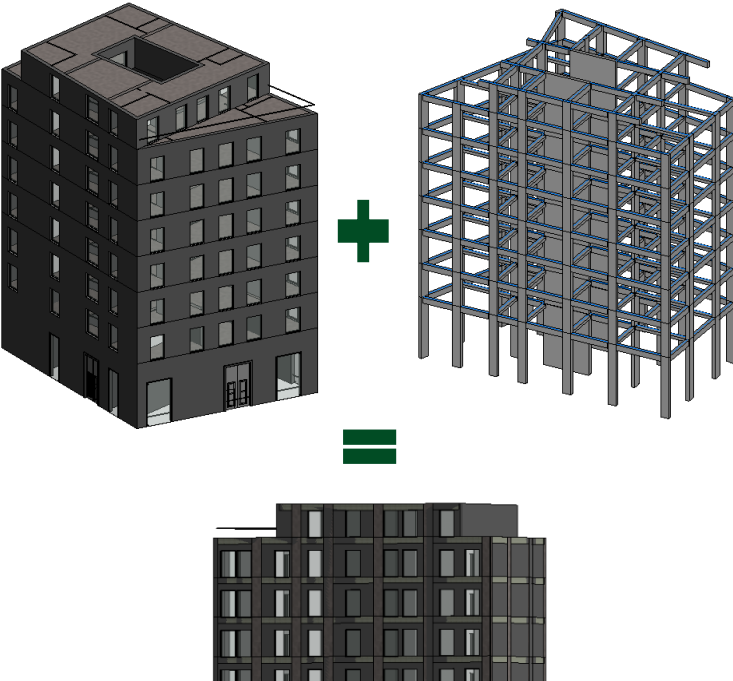

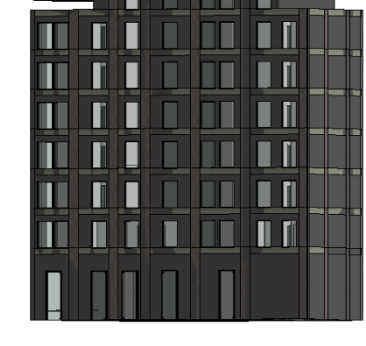

- **MANA** 
	- So.Ci S.p.A.

1) creazione dei sub-modelli partendo da un file iniziale ''Modello Master'' di riferimento che viene duplicato 2 volte (3 modelli totali).

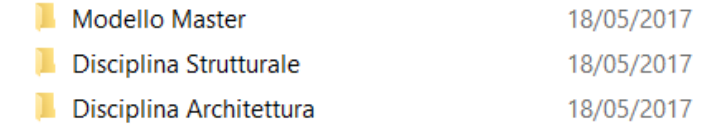

- 1) Creazione di un sistema di coordinate condiviso nel ''Modello Master'', prima della condivisione e assegnazione dei sub-modelli ai Team di progetto.
- 2) Creazione di punti e/o linee di riferimento per la verifica di allineamento tra i sub-modelli.

Effettuando il link tra il modello architettonico e strutturale in Revit2017 si determina cosi un modello che si definisce MASTER o CONTENITORE che viene anche sottoposto all'analisi e alla risoluzione delle interferenze fra i due modelli così da poter valutare eventuali modifiche.

Modifiche che sono state effettuate come si vedrà analizzando singolarmente ogni interferenza e decidendo per ognuna di esse un'operazione possibile tra quelle concesse :

Attivo

Rivisto

Approv...

Risolto

Quindi a valle della modellazione sia architettonica che strutturale si è ritenuto indispensabile effettuare l'analisi delle interferenze fra i due modelli così da poter valutare eventuali modifiche. Per fare questo tipo di analisi si è utilizzato «Navisworks Manage 2017».

Dopo aver caricato nel software i due modelli più aggiornati si è effettuata la «clash detection»

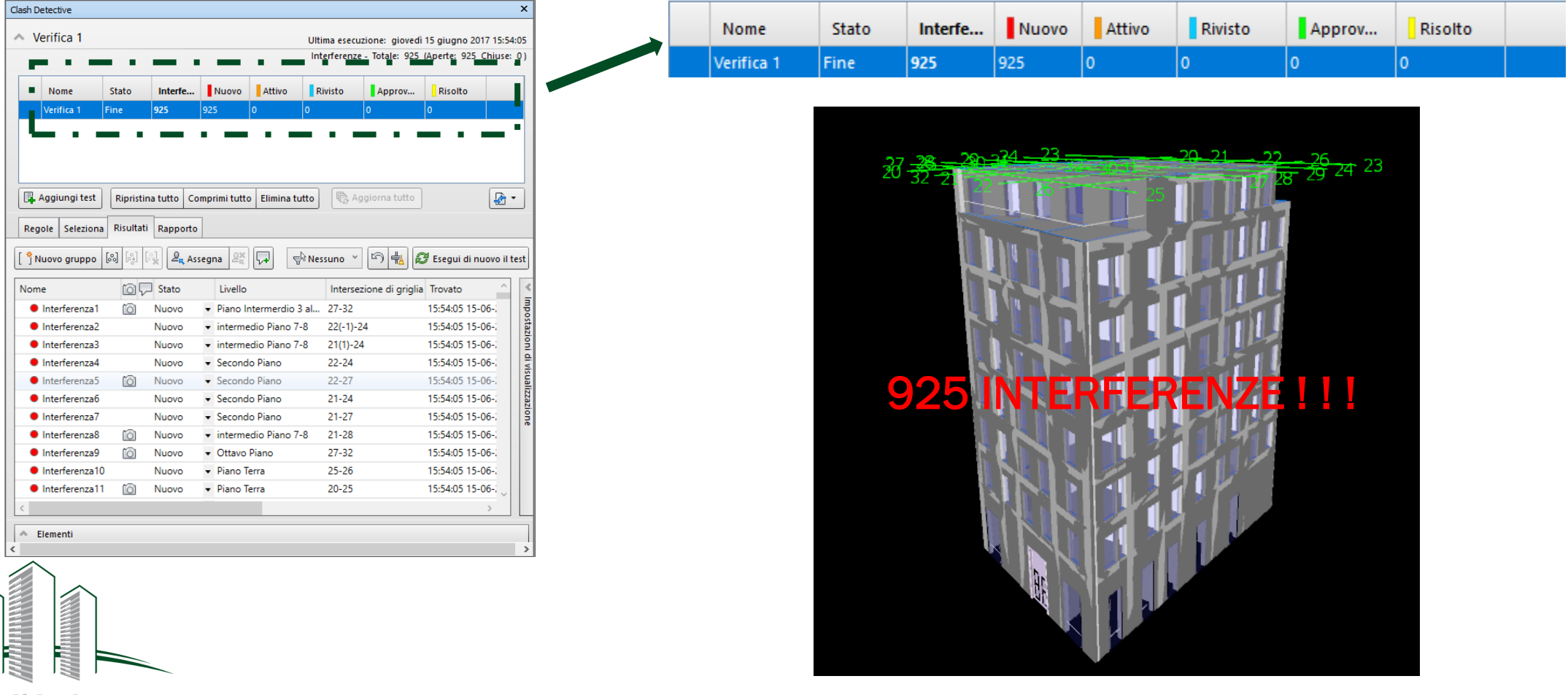

**HIMMARY** 

Di tutte le 925 interferenze la maggior parte di esse verranno *riviste ed approvate* perché riconosciute come ininfluenti ai fini del raggiungimento dello scopo di questa fase progettuale, in quanto dovute per lo più ad incongruenze di carattere grafico come:

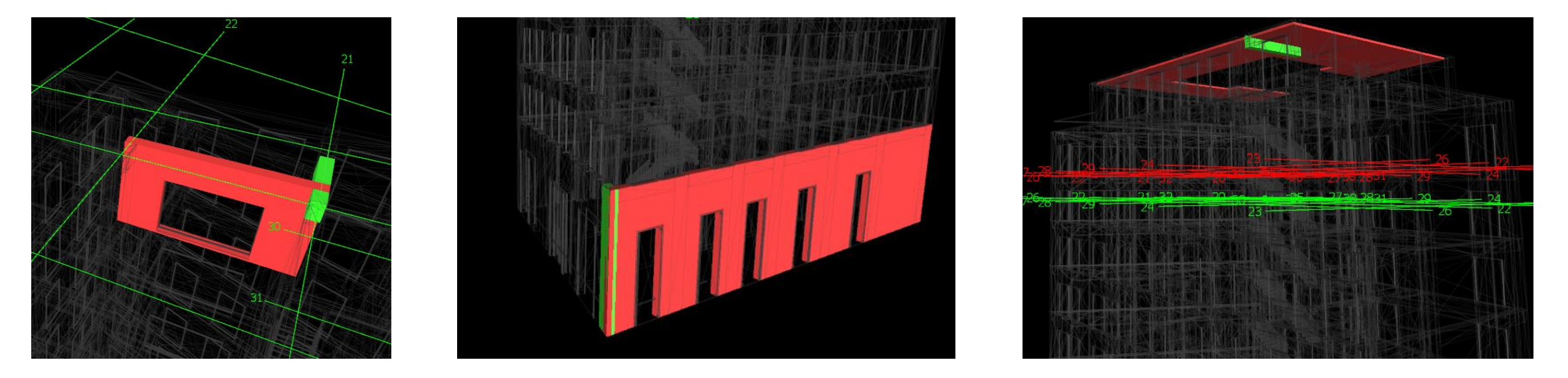

Interferenza muro architettonico-trave **Interferenza muro architettonico-pilastro** Interferenza solaio architettonico-trave in copertura

Successivamente quindi si riporta qualche esempio di interferenza risolta e approvata molto importante relativamente a :

- 1. Interferenza pilastrata-finestre prospetto nord(vano scala);
	- 2. Interferenza pilastrata-finestre prospetto sud.

So.Ci S.p.A.

Si terrà conto, d'altra parte, di quelle che più incidono sulla funzionalità dell'edificio effettuando le dovute modifiche come:

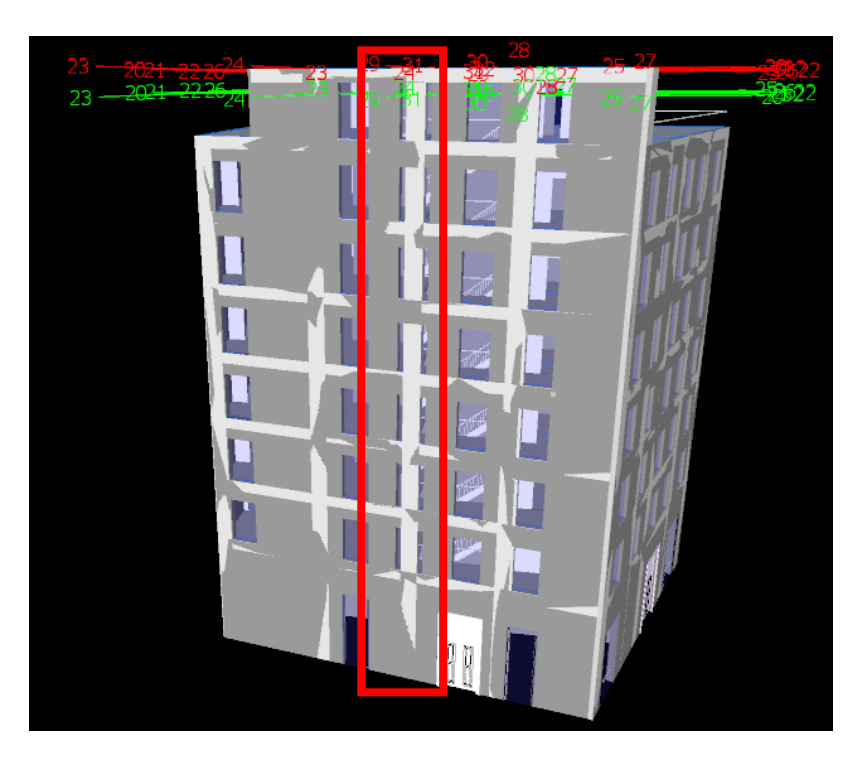

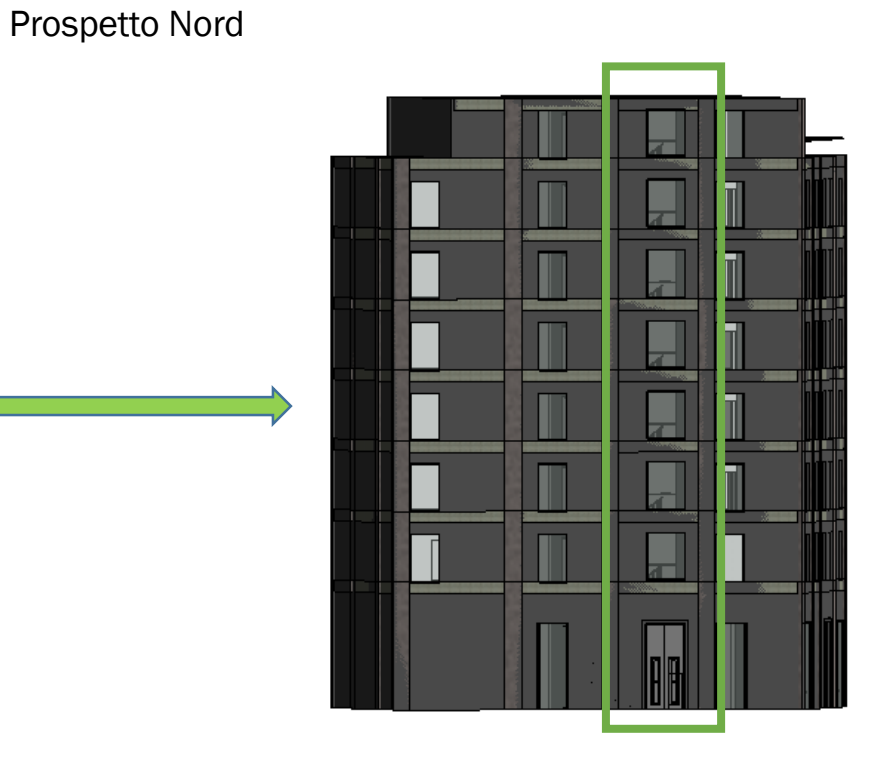

Interferenza pilastrata-finestre vano scala Eliminazione finestre coincidenti con pilastrata ed aumento di dimensioni di quella adiacente

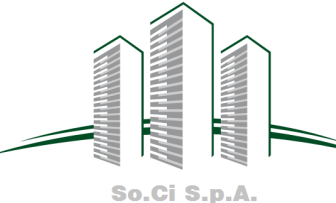

Si terrà conto, d'altra parte, di quelle che più incidono sulla funzionalità dell'edificio effettuando le dovute modifiche come:

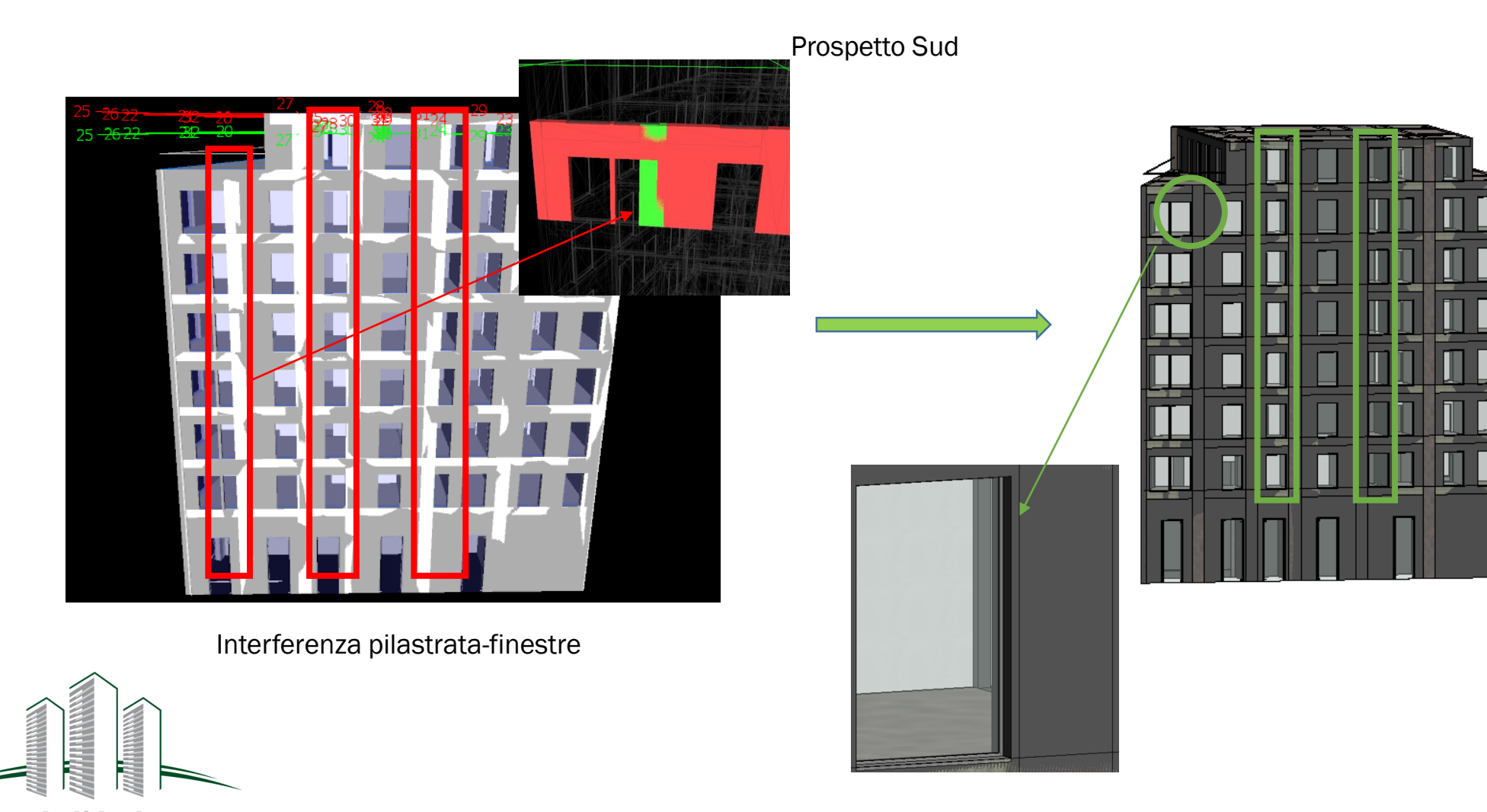

### Computo Metrico Estimativo

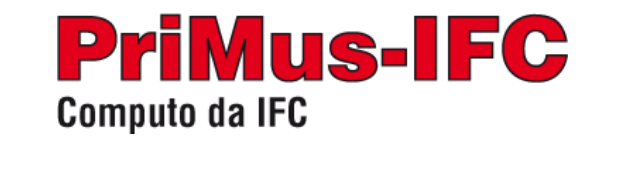

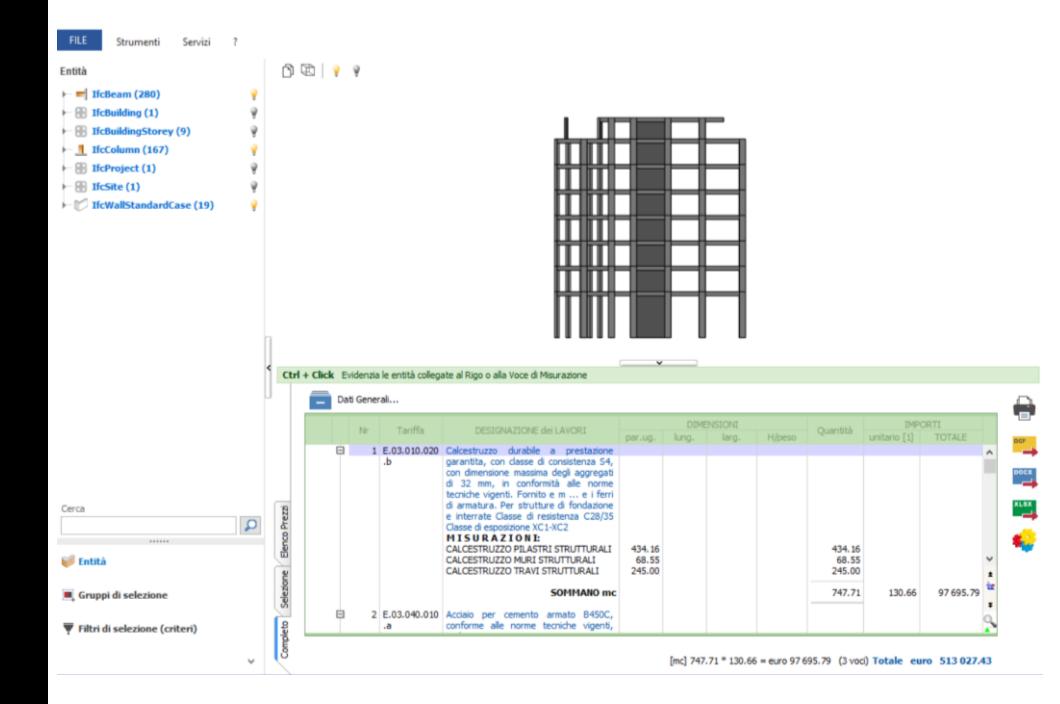

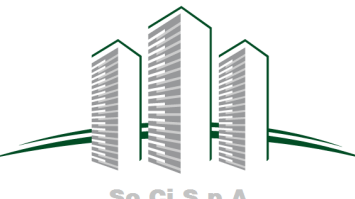

Infine è stata condotta una valutazione economica in via semplificativa caricando il file \*ifc afferente al nostro modello strutturale e successivamente definendo un **computo metrico estimativo** per la sola parte strutturale.

Quest'ultimo è stato ottenuto in alcune ipotesi :

- è stata trascurata la presenza delle casseformi;
- è stata scelto un valore dell'incidenza delle armature di 250kg/mc;
- le quantità in esame sono state ottenute mediante la determinazione degli abachi delle quantità su Revit e tramite uno studio analitico delle grandezze in esame relative alle unità di misura delle voci di computo.

Pertanto sono stati riportati direttamente le grandezze totali che moltiplicate per il costo unitario hanno fornito la il costo relativo alla voce in esame;

- le voci di costo sono relative al Prezzario regionale dei Lavori Pubblici anno 2016 pubblicato sul BURC n. 48 del 18 Luglio 2016 è stata pubblicata la Delibera della Giunta Regionale n. 359 del 13.07.2016 ad oggetto "L.R. 27 febbraio 2007, n. 3 - Prezzario regionale dei Lavori Pubblici anno 2016".
- Dalla clash detection risulta che se si facesse anche un computo estimativo relativo al modello architettonico alcune delle interferenze che si sono trascurate, relative alle intersezioni dei muri architettonici con elementi strutturali, per il livello di progettazione considerato ai fini dell'autorizzazione sismica, dovrebbero essere risolte. Questo perché potrebbero comportare un surplus di computazione delle tamponature con un aggravio nella spesa architettonica totale.

So.Ci S.p.A.

### Computo Metrico Estimativo

Per cui si mostra di seguito il **computo** metrico estimativo per la sola parte strutturale:

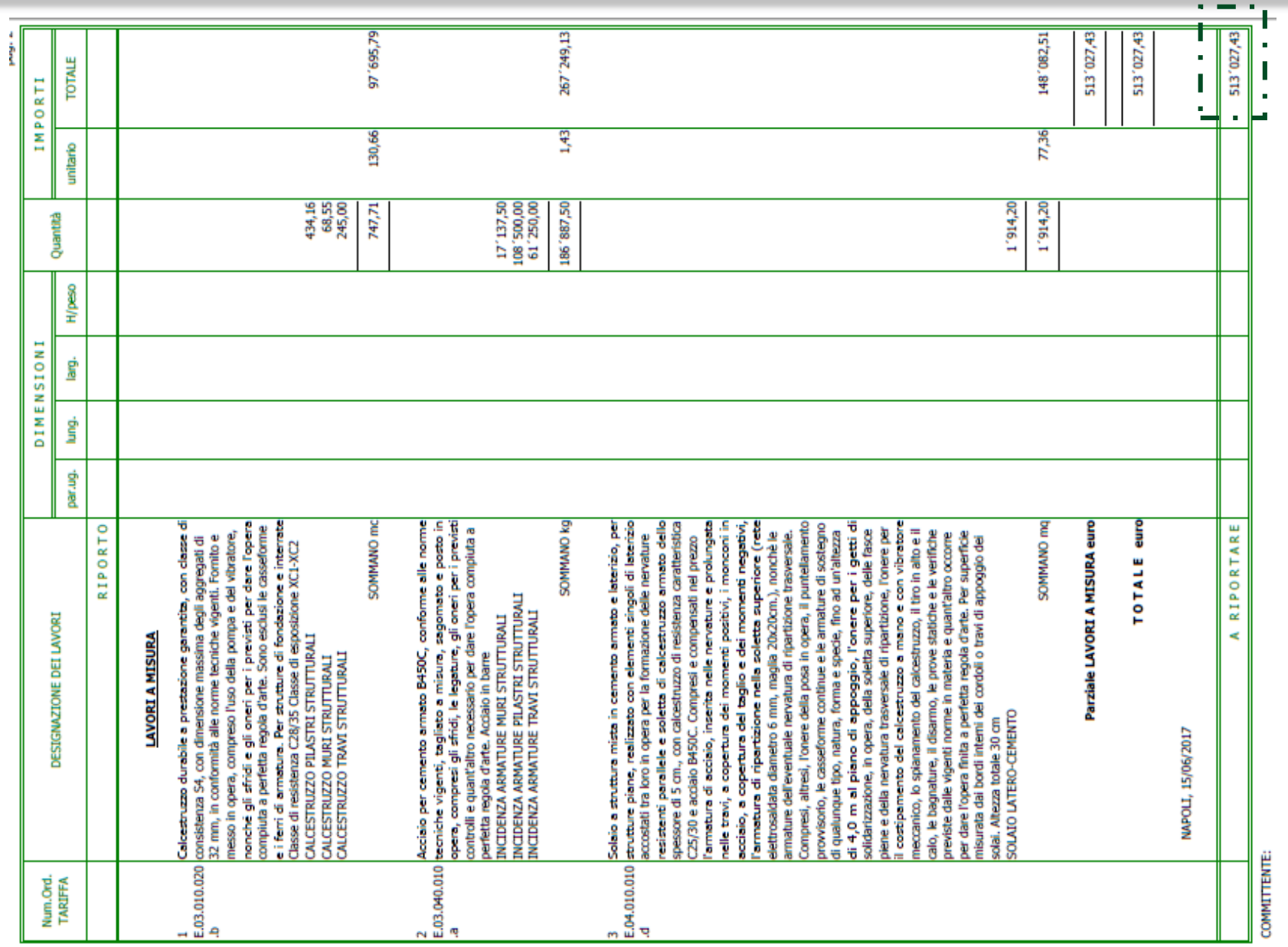

So.Ci S.p.A.

*<u>Publication</u>* 

**All Managers** 

**Human**